## AURORA SERIE KURZANLEITUNG

SIONYX Aurora Kamera für schwaches

## KAMERA SETUP

1. Ziehen Sie den Riegel nach unten, 2. um den Sucher zu entfernen und auf das Batteriefach zuzugreifen

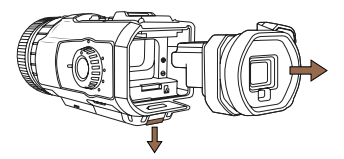

3. Installieren Sie den Sucher wieder in der Kamera

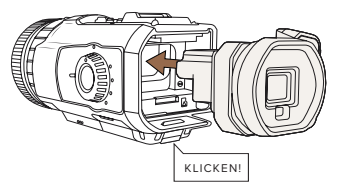

Batterie und Micro-SD-Karte einlegen

e.

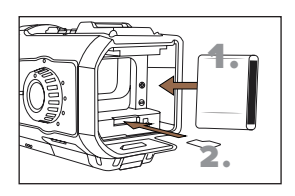

4. Stellen Sie sicher, dass die Kamera ausgeschaltet ist

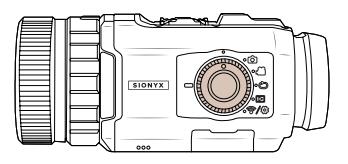

5. Durch Anheben an den USB-Port anschließen 6. die Gummiklappe und laden Sie die Kamera auf Schalten Sie die Kamera in einen beliebigen Modus ein

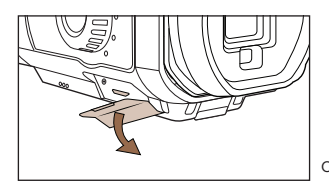

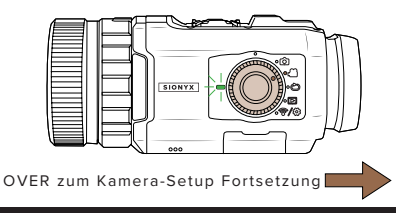

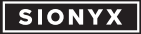

**www.sionyx.com**

## KAMERA-SETUP FORTSETZUNG

7. 8. Laden Sie die SIONYX Aurora App aus dem App Store oder Google Play herunter

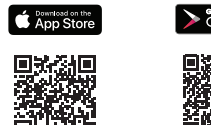

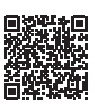

Schauen Sie in den Sucher und drehen Sie die Dioptrie, um das Menü scharf zu stellen. Ihre Kamera ist jetzt einsatzbereit

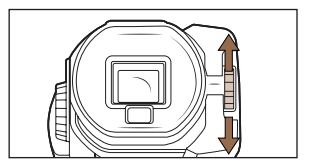

9. Wählring drehen, um zwischen Tag-, 10. Dämmerungs- und Nachtmodus zu wechseln

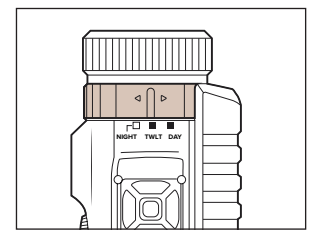

Zusätzliche Einstellungen können durch langes Drücken von SET oben auf der Kamera angezeigt und aufgerufen werden

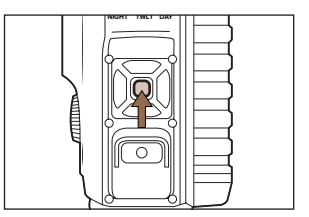

HINWEIS: Die Modelle Aurora Sport und Black werden mit einem auf 60 Sekunden eingestellten Timeout für die elektronische Sucheranzeige geliefert, um die Batterie zu schonen, wenn sie nicht verwendet wird. Rufen Sie zum Deaktivieren das Menü der zweiten Ebene auf.

> 100 Cummings Center

Beverly, MA 01915 USA

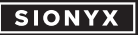

**www.sionyx.com**